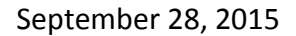

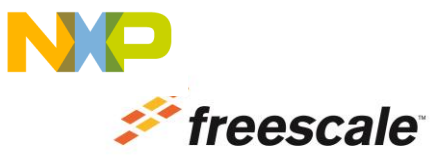

## **CW MCU v10.6 Installation Instructions (Read Me First)**

- 1) Download and install CodeWarrior Development Studio for Microcontrollers v10.6 with administrator privileges.
- 2) Download and install the following updates and services packs in the specified order.
	- com.freescale.mcu10\_6.HCS12Z\_S12ZVMC.win.sp.v1.0.1
- 3) Follow the offline update instructions in the "Service\_Pack\_Updater\_Quick\_Start.pdf."
	- Refer to Section C "Updating Offline" on page 10.
	- Begin with Step B: Select the Install New Software menu command.
- 4) When invoking CodeWarrior with the intention of installing an update or service pack, right click on the cwide.exe file and select "Run as Administrator" from the context menu.

Freescale, the Freescale logo, Kinetis, CodeWarrior, and Processor Expert are trademarks of Freescale Semiconductor, Inc., Reg. U.S. Pat. & Tm. Off. All other product or service names are the property of their respective owners. ARM is the registered trademark of ARM Limited. © 2014 Freescale Semiconductor, Inc.